**Вопроc :**  После входа на форум я вижу перечень последних тем. Как мне увидеть оглавление?

**Ответ:** Сначала (в первый раз) выберите удобный Вам стиль отображения форума. Делается это в свойствах Вашего профиля при его редактировании на вкладке "Форум". Затем, попадая на первую страницу форума, Вы можете очень легко и быстро перейти в любой из его разделов. Как это делается показано на рисунке ниже:

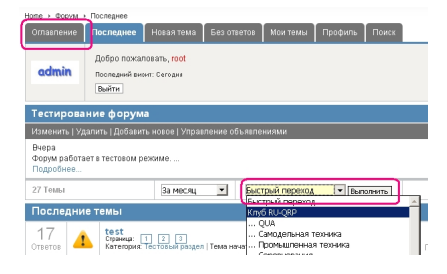